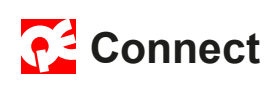

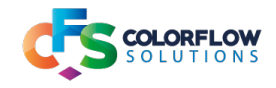

## **Description**

This app is designed to work in conjunction with the QuickEasy ERP software, updating the status of a pdf uploaded to QuickEasy as it travels through Switch.

The BOS Server needs to be active so that the XML's generated by the flow can be pushed back to QuickEasy for updating the status of the job.

Your QuickEasy representative can advise on configuration and setup of QuickEasy and the BOS Server software for these updates to take place.

At the end of this document are 2 screenshots which are a very brief introduction to configuring QuickEasy and the BOS Server. A URL has been provided on the last page which links to the QuickEasy learning centre page for JDF - Switch.

## **Some advantages of using the Swtich QE Updater**

- **•** CSR can submit data rich jobs to Switch from within QE.
- **•** Customer and CSR can get almost immediate feedback on the printability of the files and a preflight report of any errors, with no needing to wait for Prepress to give feedback on a job after working through jobs already in the queue for Prepress.
- **•** Customer can approve job online with the PDF Review Server

#### **Information on flows provided**

Configured basic Switch flows have been provided for install to your Switch installation. There would need to be additional configuration for email sends, repository locations for archiving files, etc.

HTML documentation files of the configuration of the flows have been provided to indicate the details of the configuration of the flows.

The outputs from the various App elements need to be followed closely to get the correct expected result at the various update points for QuickEasy.

#### **Private Data attached to a job**

Private data is attached to the pdf as it travels through the Switch flows. The private data closely resembles the XML generated by QuickEasy. Re-contextualised for JavaScript Object Notation(JSON). The private data is updated as updates take place in Switch.

```
QuickEasy form of XML would be:
<?xml version="1.0" encoding="ISO-8859-1"?>
<JOB>
       <HEADER>
 <JOBNO>1046</JOBNO>
 ... rest of header info
       </HEADER>
       <PART>
               <PARTNO>54</PARTNO>
               ... rest of part info
       </PART>
</JOB>
```
**continued next page**

**Private Data would be:** To access the Job #: **QEProPDTag.HEADER.JOBNO** To access Part #: **QEProPDTag.PART.PARTNO**

All private data, except for the private data added by PDF Review is prefixed with QEProP-DTag. Please see the sample XML in the downloadable assets for the full structure of the XML associated with a part.

### **Downloadable assets**

The downloadable ZIP file contains the documentation of the basic flows, the flows, an example of an XML of a part of job as output by QuickEasy and a JS file called privateData-Array.js.

privateDataArray.js shows the private data associated with a job in the Switch flows.

# **Split QE XML into job parts Flow: 10\_QE\_PICKUP\_PDF\_v2 Configuration**

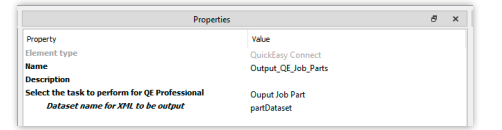

Switch configuration for split QE XML into job parts

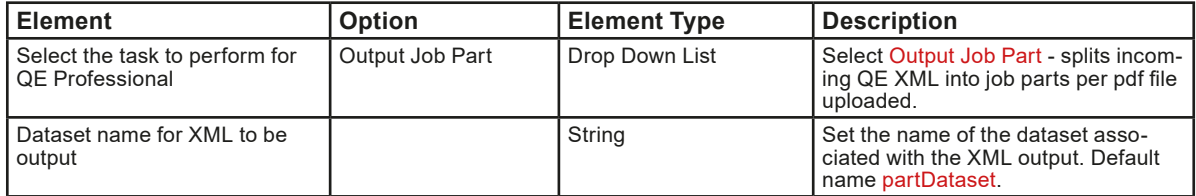

# **Pickup file uploaded to QE**

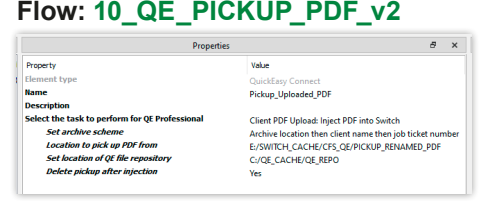

Switch configuration pickup file uploaded to QE

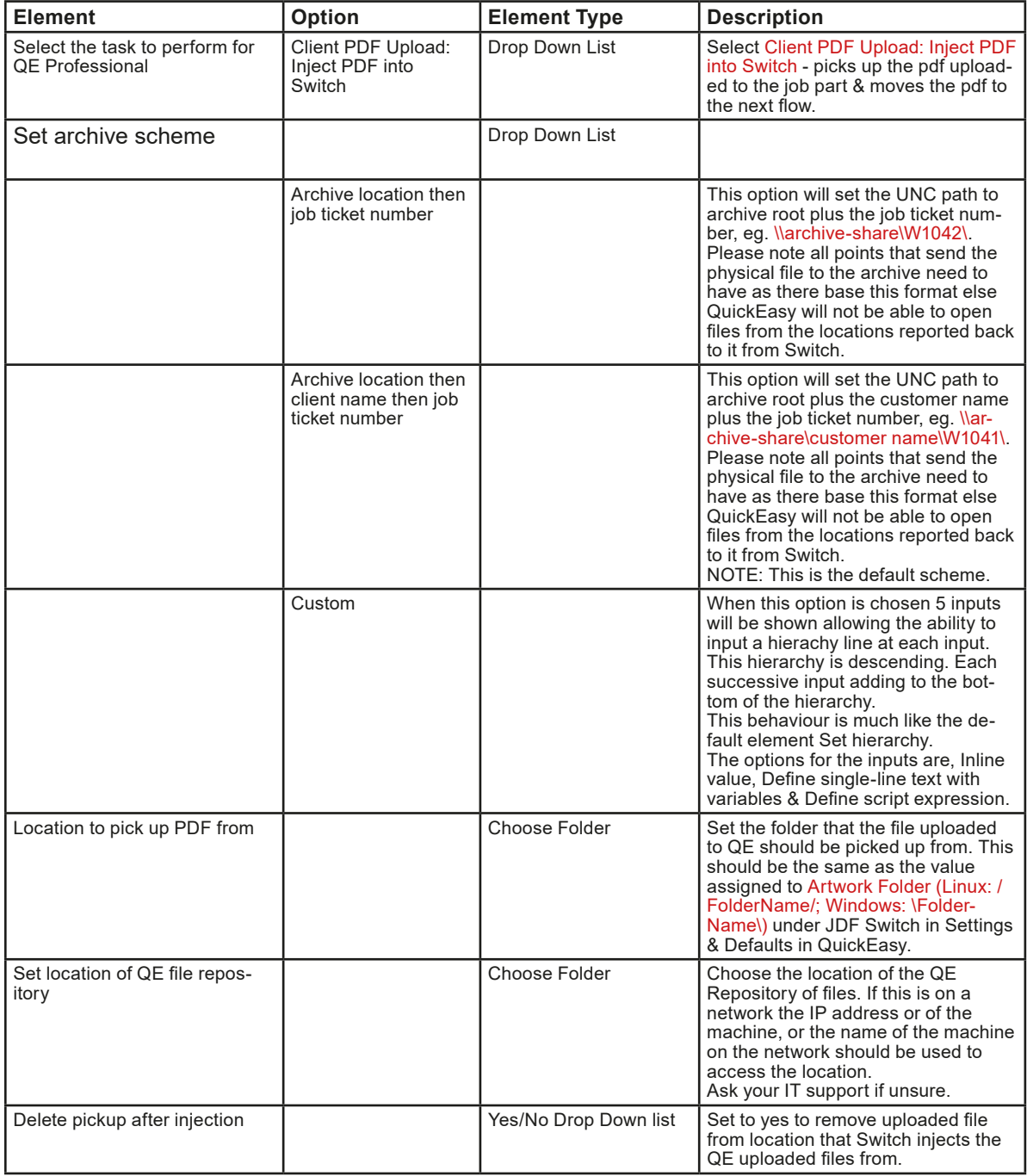

#### **Move uploaded PDF to QE Repository Flow: 20\_QE\_UPDATE\_SEND\_2\_PREFLIGHT\_v2**

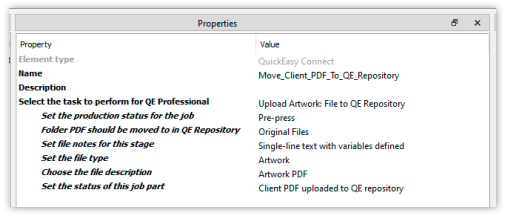

Switch configuration for moving uploaded PDF to QE Repository

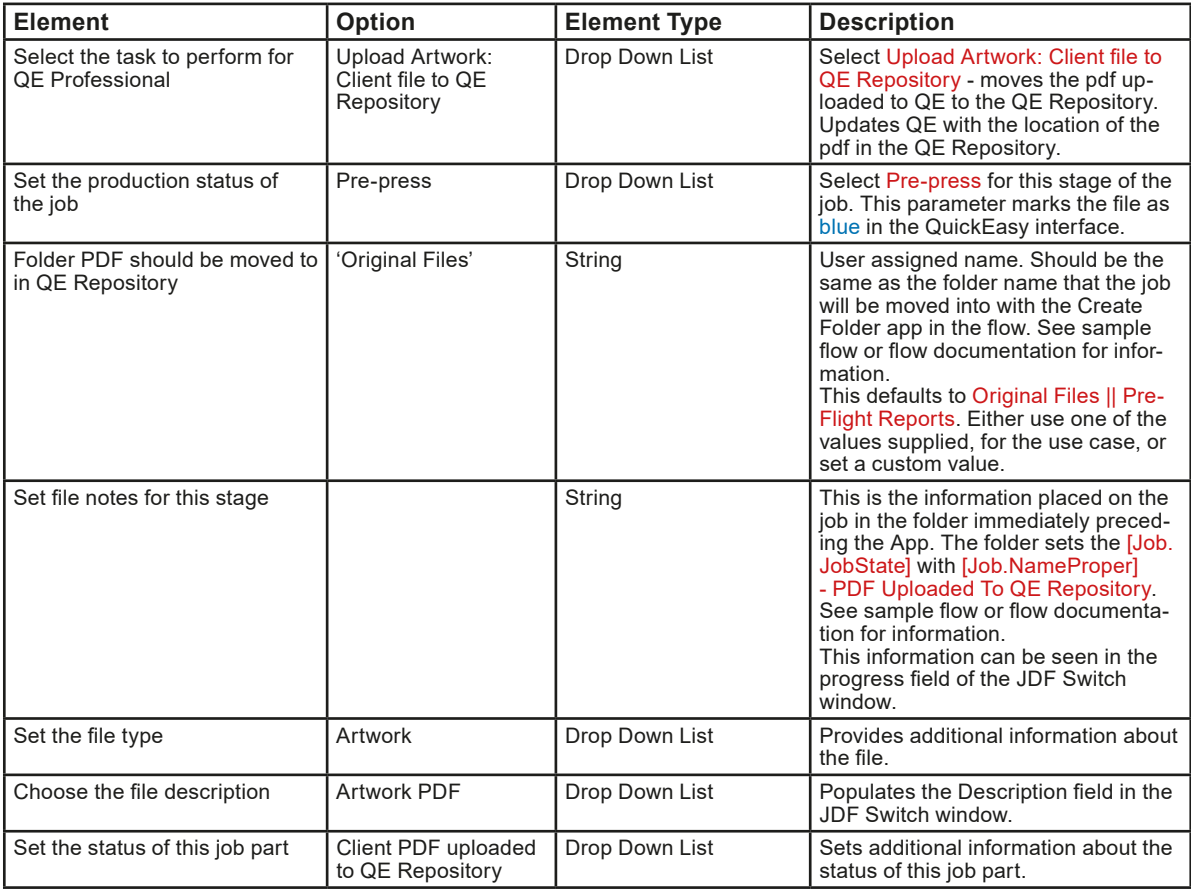

# **Move preflight PDF to QE Repository Flow: 30\_QE\_PREFLIGHT\_UPLOAD\_JOB\_v2**

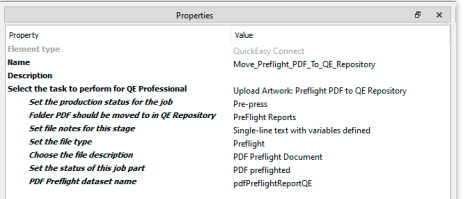

Switch configuration for moving preflight PDF to QE Repository

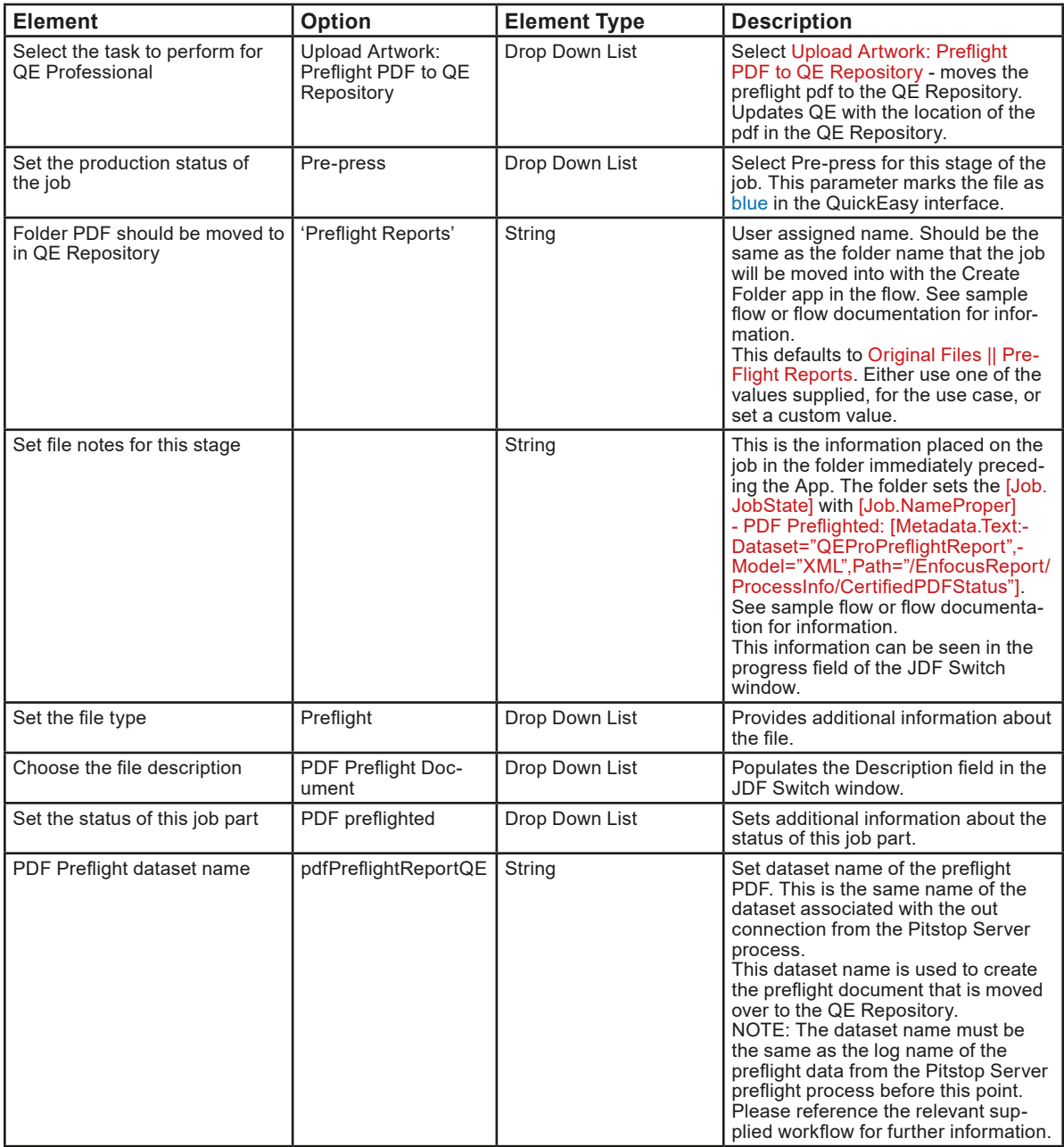

# **Update QuickEasy with PDF Review link Flow: 40\_QE\_PDF\_REVIEW\_UPLOAD\_JOB\_v2**

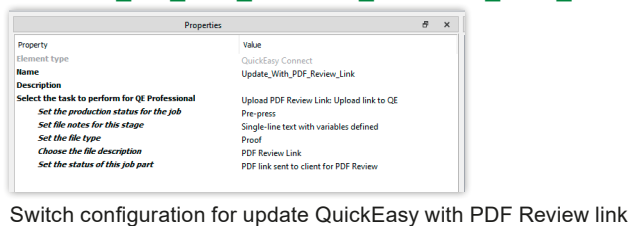

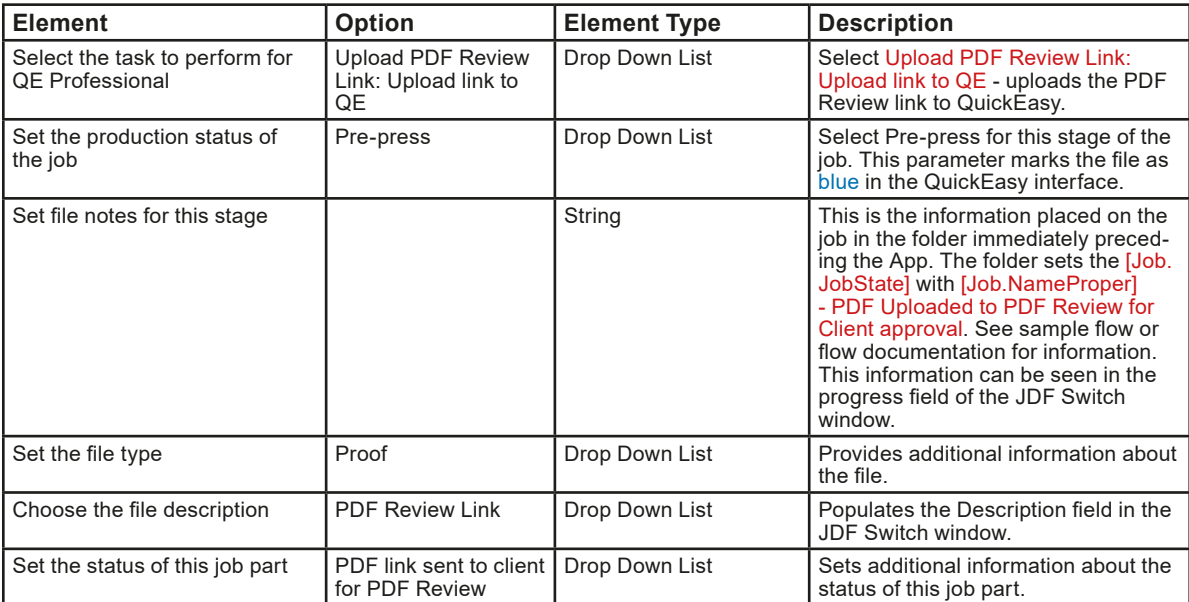

#### **Approved/Not Approved PDF Review Flow: 40\_QE\_PDF\_REVIEW\_UPLOAD\_JOB\_v2**

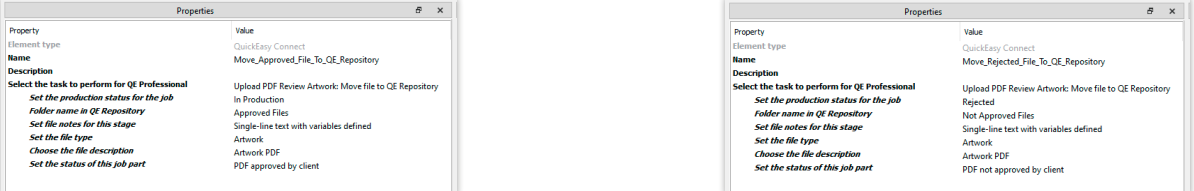

Switch configuration for Approved/Not Approved PDF Review. Configuration will be the same except for status of file.

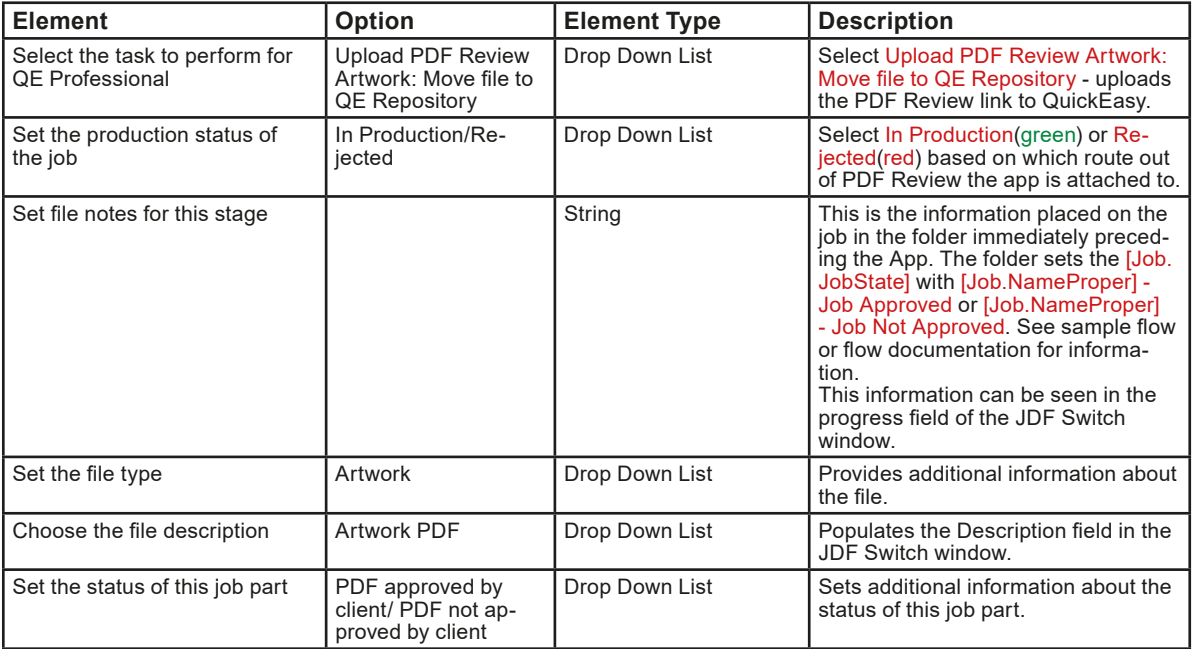

# **QuickEasy & Switch configuration**

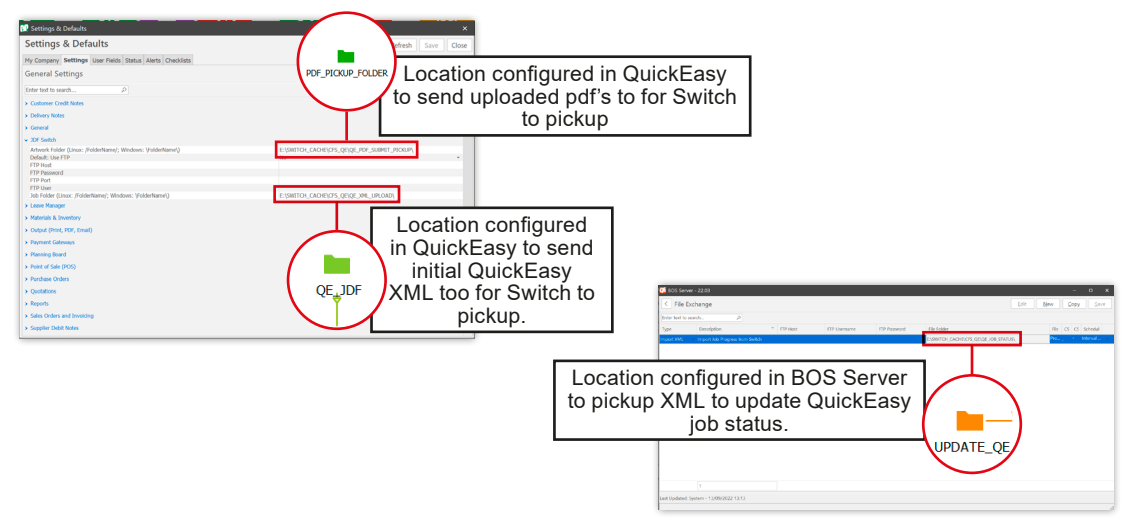

Please liase with your QuickEasy representative for correct configuration of QuickEasy for Switch integration. A URL link has been provided on the next page to the QuickEasy Learning Centre page for JDF - Switch

#### **Note on flows uploaded**

The workflows uploaded as part of the assets for this app shuold closely be followed with regard to the out connections from the app. These have been tested extensively to give the expected results for updating QuickEasy & moving files to the required places in the file repository for the various files output by the app.

Post the out connections from the app there is complete freedom to process the job in anyway that fits the use case.

# **Note on rename of pdf's to catch ampersand case**

If the renaming of the pdf's post the upload to the folder specified in QuickEasy is used, the folder that the app picks up the pdf's from, at Inject Widcard, needs to be adjusted to the folder location that the renamed pdf will move too.

#### **QuickEasy documentation link for JDF Switch:**

Below is a link to the QE Learning Centre page on JDF - Switch: https://sites.google.com/quickeasysoftware.com/bospro-learning-centrer/production/SWITCH